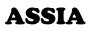

#### What is ASSIA?

ASSIA (Applied Social Sciences Index and Abstracts) is an international database that contains bibliographic information and abstracts for the applied social sciences, including: social services, health, psychology, sociology, economics, race relations, politics and education.

#### When should I use ASSIA?

Use ASSIA when you want to:

- find journal articles on your subject;
- find cited references, find out who has cited (referred to) previously published works. This allows you to:
  - o find more recent articles which update earlier research
  - o find responses to an article
  - o see how influential an article has been
  - $\circ$  identify other articles on the same topic as the original work.

### Accessing ASSIA

ASSIA is accessed via the E-resources Guide.

- 1. To open the E-resources Guide, go to: <u>http://subjectguides.york.ac.uk/e-resources</u>
- 2. When the E-resources Guide has opened select the **A** tab from the A-Z list at the top of the screen. An alphabetical list of resources is then displayed.
- 3. Click on **ASSIA (ProQuest)**. You may be asked to log in with your IT Services username and password. The resource will now open in a new window.
- 4. A list of databases available to you via the ProQuest service will be displayed. Select **Applied Social Sciences Index and Abstracts (ASSIA)** and click on **Use selected database**.

### Searching ASSIA

ASSIA has a number of different search options; we recommend that you use the **Advanced search**.

| Applied Social Sciences Index ar   | nd Abstracts (ASSIA) |          |
|------------------------------------|----------------------|----------|
| Basic Search Advanced Search About |                      |          |
|                                    |                      | Q,       |
| Peer reviewed                      | Advanced search Se   | arch tip |

In the **Advanced search** you are able to perform more complex searches, i.e. to combine a number of different search terms and to specify where in the record they occur.

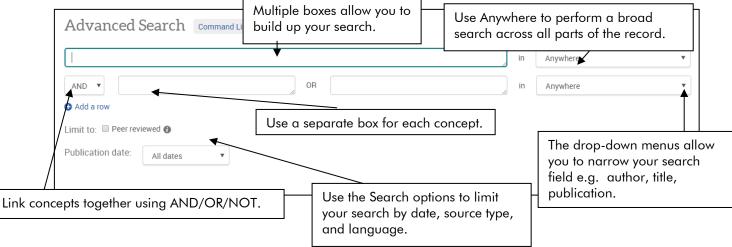

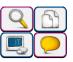

In addition to using your own search terms you can search the database using thesaurus (subject) terms, terminology ASSIA uses to describe a concept. Only specific words are used as thesaurus terms (e.g. assessment is used rather than evaluation).

## Viewing and downloading results

The Results screen contains all the items matching your search criteria.

You can email, print, export or save your list of references by ticking the boxes to the left of the required references and then clicking on the Email/Print/Export/Save

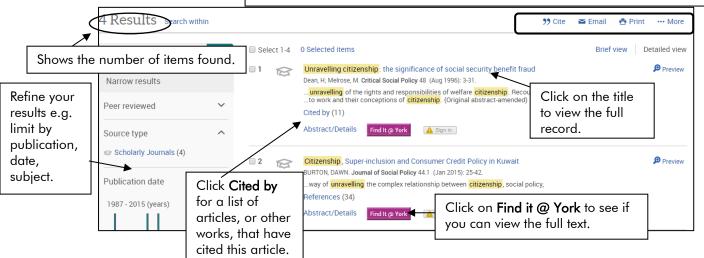

# Search tips

AND combines search terms so that each search result contains all of the terms. For example, assessment and children finds results that contain both terms (use double quotes "like this" to search for a phrase).

**OR** combines search terms so that each search result contains at least one of the terms. For example, crime or deviance finds results that contain either term.

Wildcard (?) use a question mark to replace a single letter anywhere in a word, except the first character. Wildcards are particularly useful for finding variations in spelling, for example behavio?r finds results that contain either behaviour or behavior.

**Truncation** (\*) use an asterisk to truncate (shorten) a word and find all the words made by adding letters to the end of it. For example, polic\* finds results that contain the terms policy or policies or policed etc.

**Proximity** (NEAR/n) use NEAR/n when there is a connection between your search terms and you need to find the terms near each other. For example, social NEAR/2 work finds results that contain the terms within two words of one another such as social care practice work.

On-screen help is available by clicking on **Help** (top right corner).

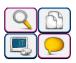